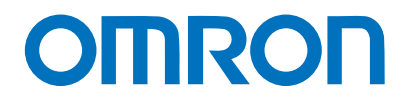

Programmable Terminal NA-series

# Practices Guide Page Editing – Custom Keypads

NA5-15□101□ NA5-12□101□ NA5-9□001□ NA5-7□001□

**Practices** Guide

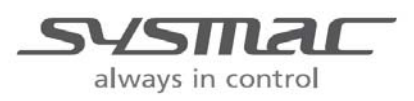

V427-E1-01

#### ■ Introduction

This guide provides reference information on editing pages of the NA. It does not provide safety information.

Be sure to obtain the NA-series Programmable Terminal User's Manuals, read and understand the safety points and other information required for use, and test sufficiently before actually using the equipment.

- (1) All rights reserved. No part of this publication may be reproduced, stored in a retrieval system, or transmitted, in any form, or by any means, mechanical, electronic, photocopying, recording, or otherwise, without the prior written permission of OMRON.
- (2) No patent liability is assumed with respect to the use of the information contained herein. Moreover, because OMRON is constantly striving to improve its high-quality products, the information contained in this manual is subject to change without notice. Every precaution has been taken in the preparation of this manual. Nevertheless, OMRON assumes no responsibility for errors or omissions. Neither is any liability assumed for damages resulting from the use of the information contained in this publication.
- (3) Trademarks

• Sysmac and SYSMAC are trademarks or registered trademarks of OMRON Corporation in Japan and other countries for OMRON factory automation products.

• Windows, Visual Basic, and Excel are either registered trademarks or trademarks of Microsoft Corporation in the United States, Japan, and other countries.

• Other company names and product names in this document are the trademarks or registered trademarks of their respective companies.

• Microsoft product screen shots reprinted with permission from Microsoft Corporation.

• The product pictures and drawings contained in this document are the graphical images, which may be different from the actual articles.

# **Terms and Conditions Agreement**

## Warranty, Limitations of Liability

### **Warranties**

#### Exclusive Warranty

Omron's exclusive warranty is that the Products will be free from defects in materials and workmanship for a period of twelve months from the date of sale by Omron (or such other period expressed in writing by Omron). Omron disclaims all other warranties, express or implied.

#### Limitations

OMRON MAKES NO WARRANTY OR REPRESENTATION, EXPRESS OR IMPLIED, ABOUT NON-INFRINGEMENT, MERCHANTABILITY OR FITNESS FOR A PARTICULAR PURPOSE OF THE PRODUCTS. BUYER ACKNOWLEDGES THAT IT ALONE HAS DETERMINED THAT THE PRODUCTS WILL SUITABLY MEET THE REQUIREMENTS OF THEIR INTENDED USE.

Omron further disclaims all warranties and responsibility of any type for claims or expenses based on infringement by the Products or otherwise of any intellectual property right.

#### Buyer Remedy

Omron's sole obligation hereunder shall be, at Omron's election, to (i) replace (in the form originally shipped with Buyer responsible for labor charges for removal or replacement thereof) the non-complying Product, (ii) repair the non-complying Product, or (iii) repay or credit Buyer an amount equal to the purchase price of the non-complying Product; provided that in no event shall Omron be responsible for warranty, repair, indemnity or any other claims or expenses regarding the Products unless Omron's analysis confirms that the Products were properly handled, stored, installed and maintained and not subject to contamination, abuse, misuse or inappropriate modification. Return of any Products by Buyer must be approved in writing by Omron before shipment. Omron Companies shall not be liable for the suitability or unsuitability or the results from the use of Products in combination with any electrical or electronic components, circuits, system assemblies or any other materials or substances or environments. Any advice, recommendations or information given orally or in writing, are not to be construed as an amendment or addition to the above warranty.

See http://www.omron.com/global/ or contact your Omron representative for published information.

#### Limitation on Liability; Etc

OMRON COMPANIES SHALL NOT BE LIABLE FOR SPECIAL, INDIRECT, INCIDENTAL, OR CONSEQUENTIAL DAMAGES, LOSS OF PROFITS OR PRODUCTION OR COMMERCIAL LOSS IN ANY WAY CONNECTED WITH THE PRODUCTS, WHETHER SUCH CLAIM IS BASED IN CONTRACT, WARRANTY, NEGLIGENCE OR STRICT LIABILITY.

Further, in no event shall liability of Omron Companies exceed the individual price of the Product on which liability is asserted.

### Application Considerations

#### Suitability of Use

Omron Companies shall not be responsible for conformity with any standards, codes or regulations which apply to the combination of the Product in the Buyer's application or use of the Product. At Buyer's request, Omron will provide applicable third party certification documents identifying ratings and limitations of use which apply to the Product. This information by itself is not sufficient for a complete determination of the suitability of the Product in combination with the end product, machine, system, or other application or use. Buyer shall be solely responsible for determining appropriateness of the particular Product with respect to Buyer's application, product or system. Buyer shall take application responsibility in all cases.

NEVER USE THE PRODUCT FOR AN APPLICATION INVOLVING SERIOUS RISK TO LIFE OR PROPERTY WITHOUT ENSURING THAT THE SYSTEM AS A WHOLE HAS BEEN DESIGNED TO ADDRESS THE RISKS, AND THAT THE OMRON PRODUCT(S) IS PROPERLY RATED AND INSTALLED FOR THE INTENDED USE WITHIN THE OVERALL EQUIPMENT OR SYSTEM.

#### Programmable Products

Omron Companies shall not be responsible for the user's programming of a programmable Product, or any consequence thereof.

#### **Disclaimers**

#### Performance Data

Data presented in Omron Company websites, catalogs and other materials is provided as a guide for the user in determining suitability and does not constitute a warranty. It may represent the result of Omron's test conditions, and the user must correlate it to actual application requirements. Actual performance is subject to the Omron's Warranty and Limitations of Liability.

#### Change in Specifications

Product specifications and accessories may be changed at any time based on improvements and other reasons. It is our practice to change part numbers when published ratings or features are changed, or when significant construction changes are made. However, some specifications of the Product may be changed without any notice. When in doubt, special part numbers may be assigned to fix or establish key specifications for your application. Please consult with your Omron's representative at any time to confirm actual specifications of purchased Product.

#### Errors and Omissions

Information presented by Omron Companies has been checked and is believed to be accurate; however, no responsibility is assumed for clerical, typographical or proofreading errors or omissions.

## **Contents**

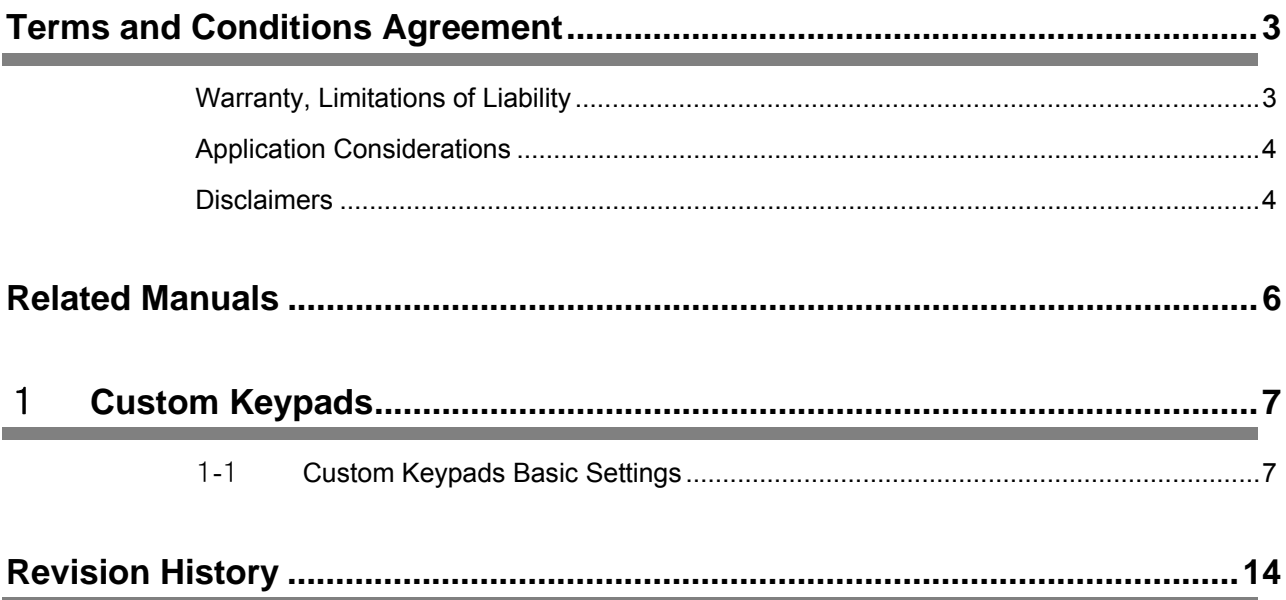

# **Related Manuals**

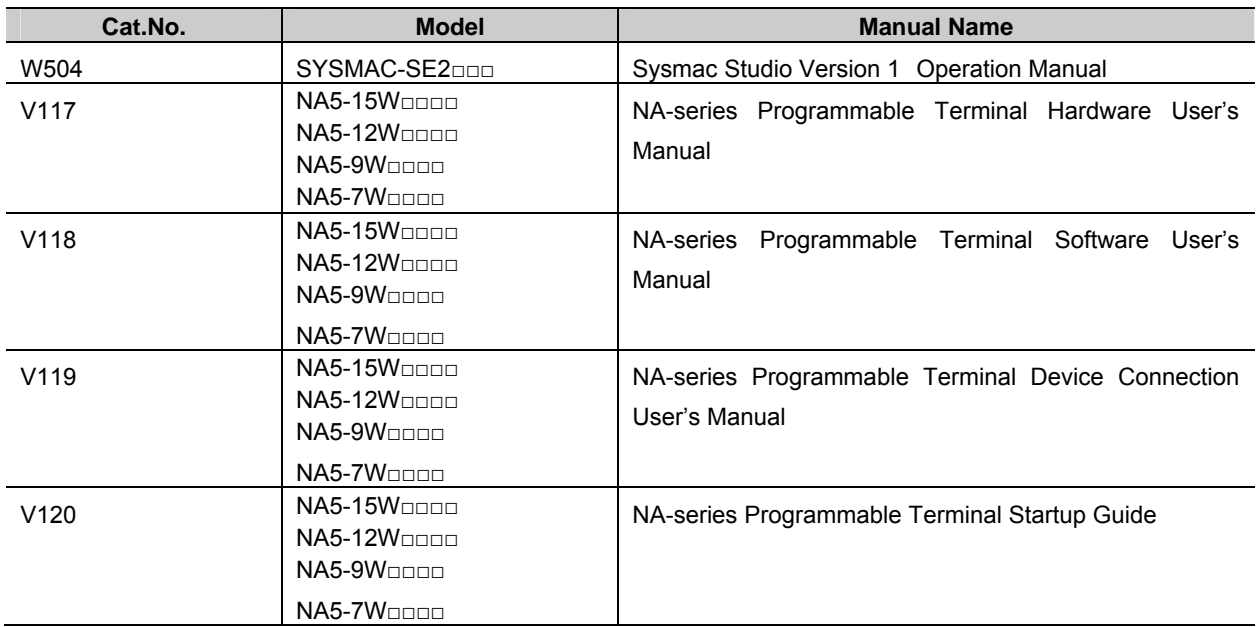

The following manuals are related to this manual.

# 1 **Custom Keypads**

# 1-1 Custom Keypads Basic Settings

The following two features are now available for editing the keypads. ・Modification of the size of the standard keypads

・Creation of user-defined keypads facilitated by the use of the Custom Keypads function

## 1-1-1 Changing the Size of the Standard Keypads

You can change the size of the standard keypads that are displayed when you enter values in the Data Edit objects.

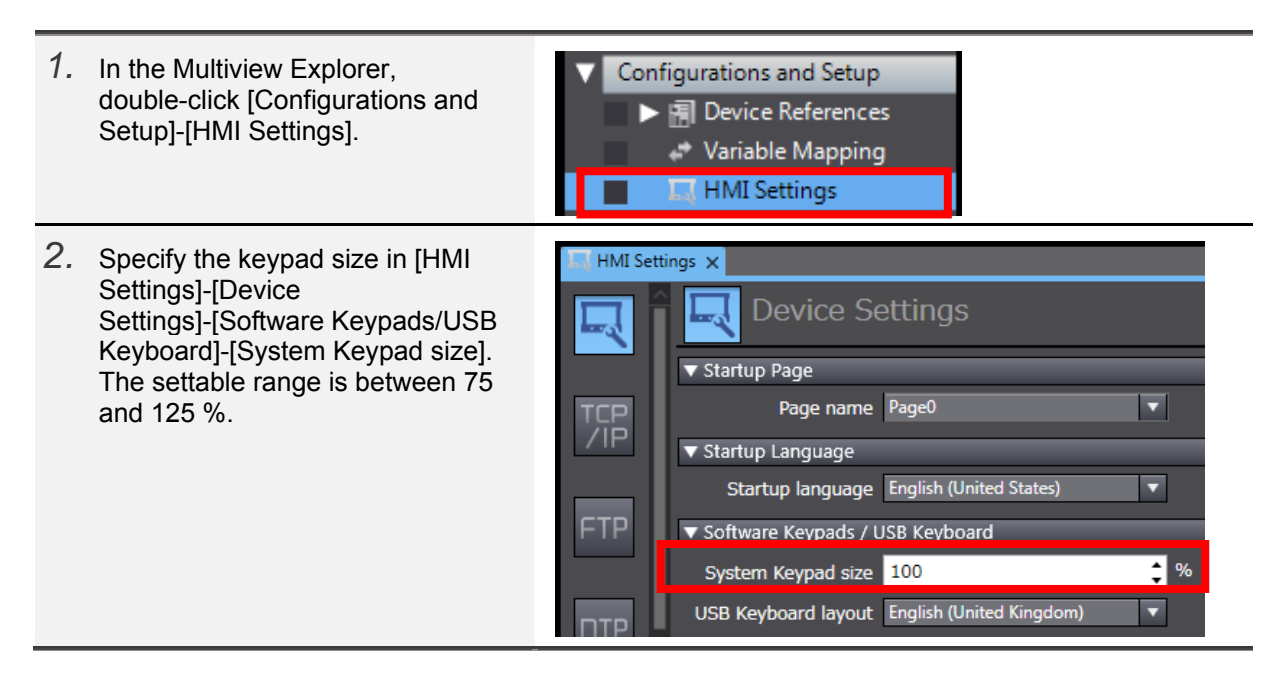

## 1-1-2 Creating Custom Keypads

Following is the procedure to create the user's original keypads. You can use one of the original keypads instead of the system keypad when entering numerical values.

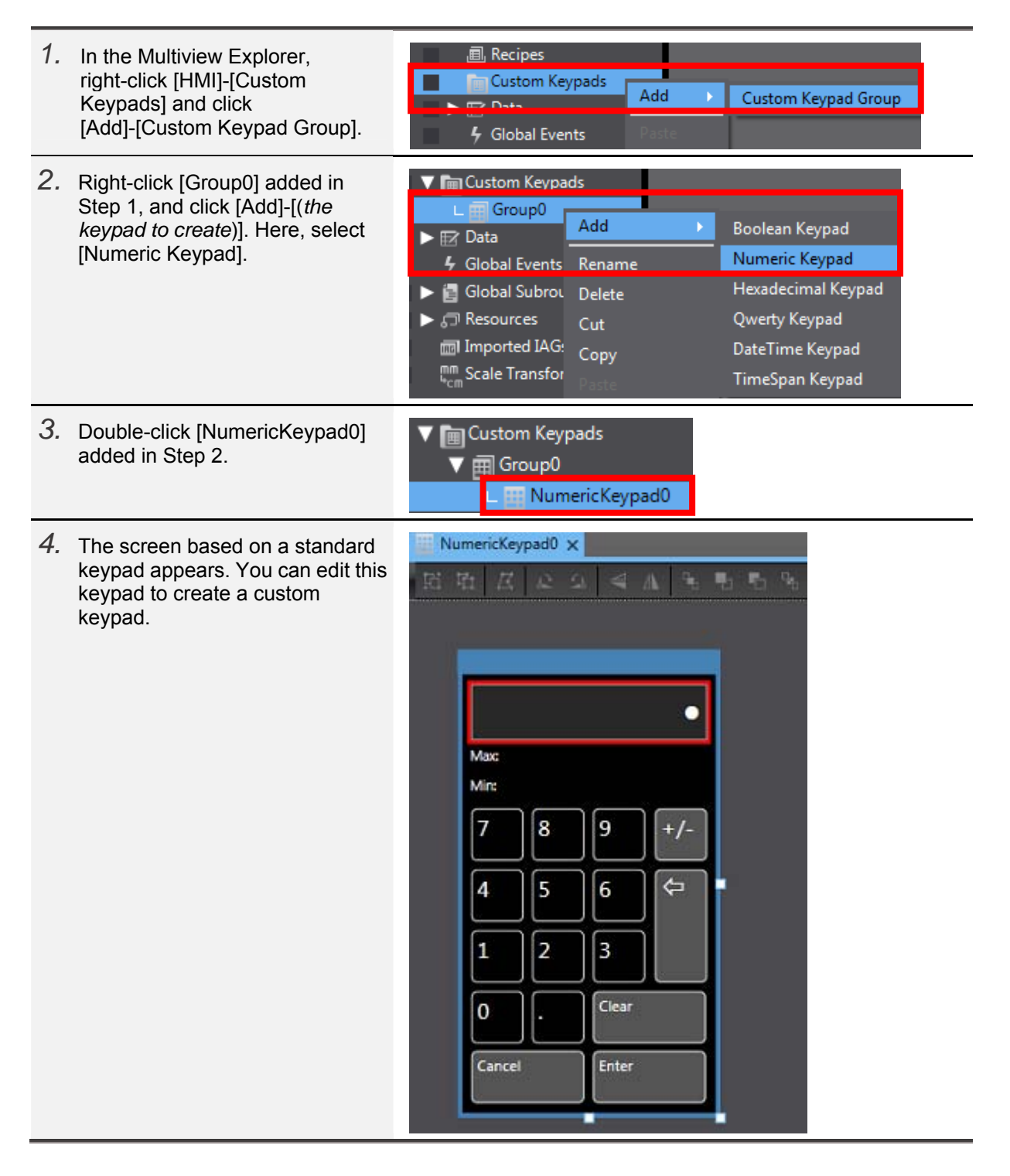

- *5.* There are three differences in the Properties of the custom keypad screens from those of the normal popup screens as described below. 1. PageType: fixed to "Keypad". This is unique to custom keypads. 2. DisplayMode: fixed to "Modal". While a custom keypad is displayed, you cannot operate other objects on the main screen. 3. AutoNavigateKeyPads: this item does not exist. Thus, you cannot activate or use this function to continuously enter data within a custom keypad.
- *6.* Edit [NumericKeypad0] created in Step 2 as below.

1. Change the layout (the positions of keys and other parts).

2. Change the appearance (color and font).

3. Add an action that writes a value to the specific variable upon entering a value.

*7.* Change the layout as described below.

Change the keypad size by editing [Layout]-[Size (Width,Height)] in the Properties. Change also the position and size of each part arbitrarily from the Properties tab.

*8.* Change the appearance of the parts. Modify the background color of the keypad from [BackgroundColor] under [Appearance] in the Properties. Modify also the background colors and font sizes of the keys and other parts from the Properties tab.

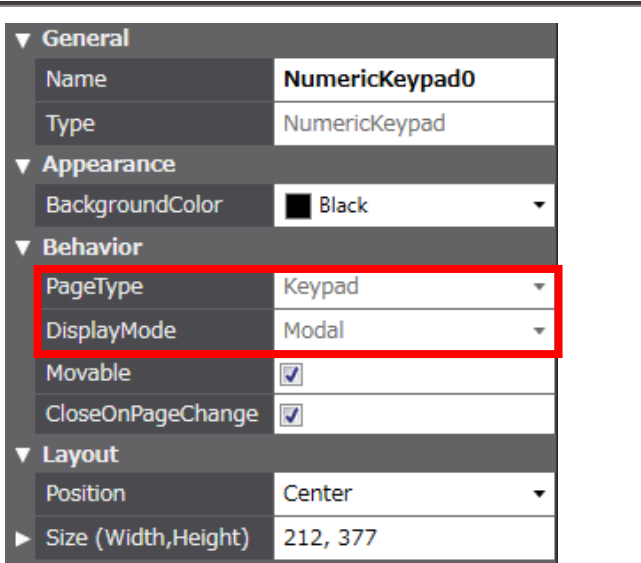

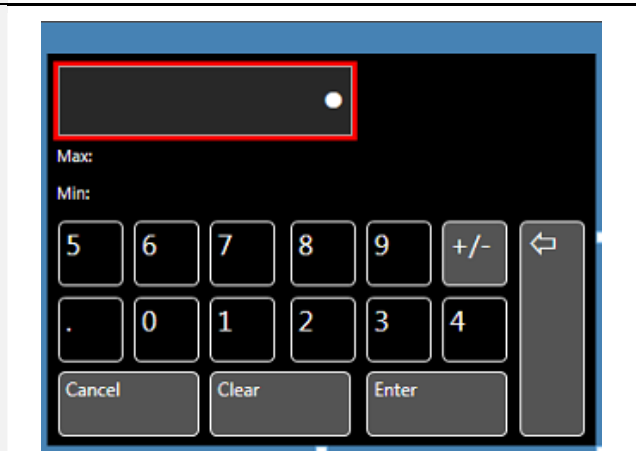

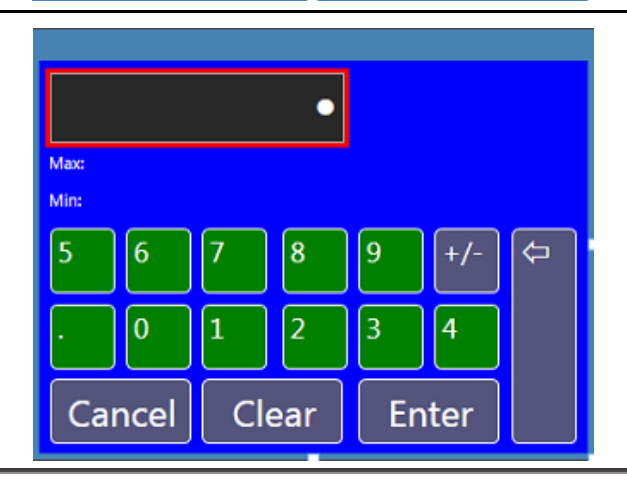

- *9.* Add an action to write a value to the specific variable upon entering a value. In the Multiview Explorer, double-click [HMI]-[Data]-[Global Variables].
- *10.* Create two arbitrary integer-type variables. Here, create the following two variables: DataInputSample KeyPadSample
- *11.* Execute the "Ctrl + Shift + 5" keyboard shortcut to display the [Events and Actions] tab page of the [Enter] key, and add the following settings to [Actions]. Actions: IncreaseVariable Variable: KeyPadSample Value: 1 With the above settings, an action is executed of adding "1" to the KeyPadSample variable upon releasing the [Enter] key.

*12.* After completing editing of the

Setup]-[Language Settings].

[Configurations and

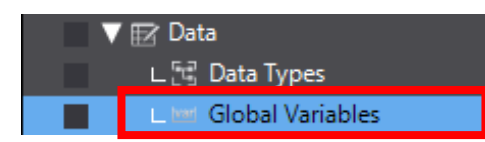

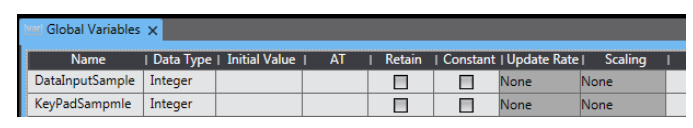

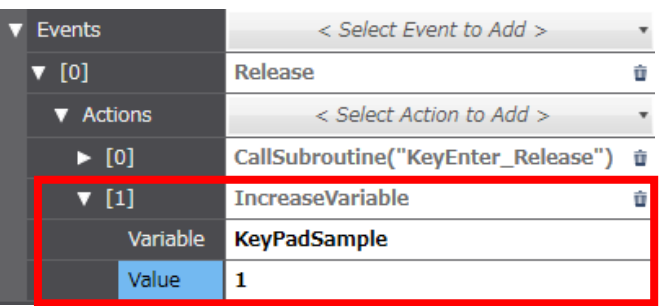

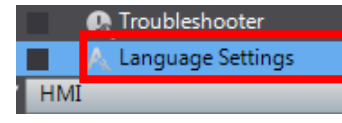

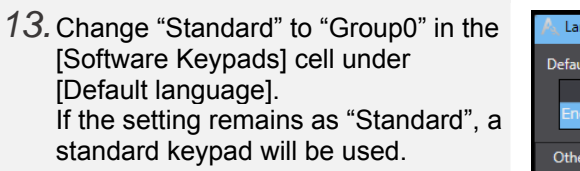

keypad, perform settings for using the keypad within the project. In the Multiview Explorer, double-click

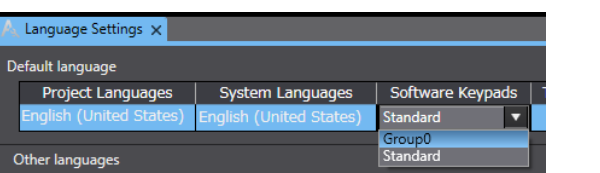

# 1-1-3 Checking Operations of the Custom Keypad

Check the operations of the custom keypad created in the previous subsection.

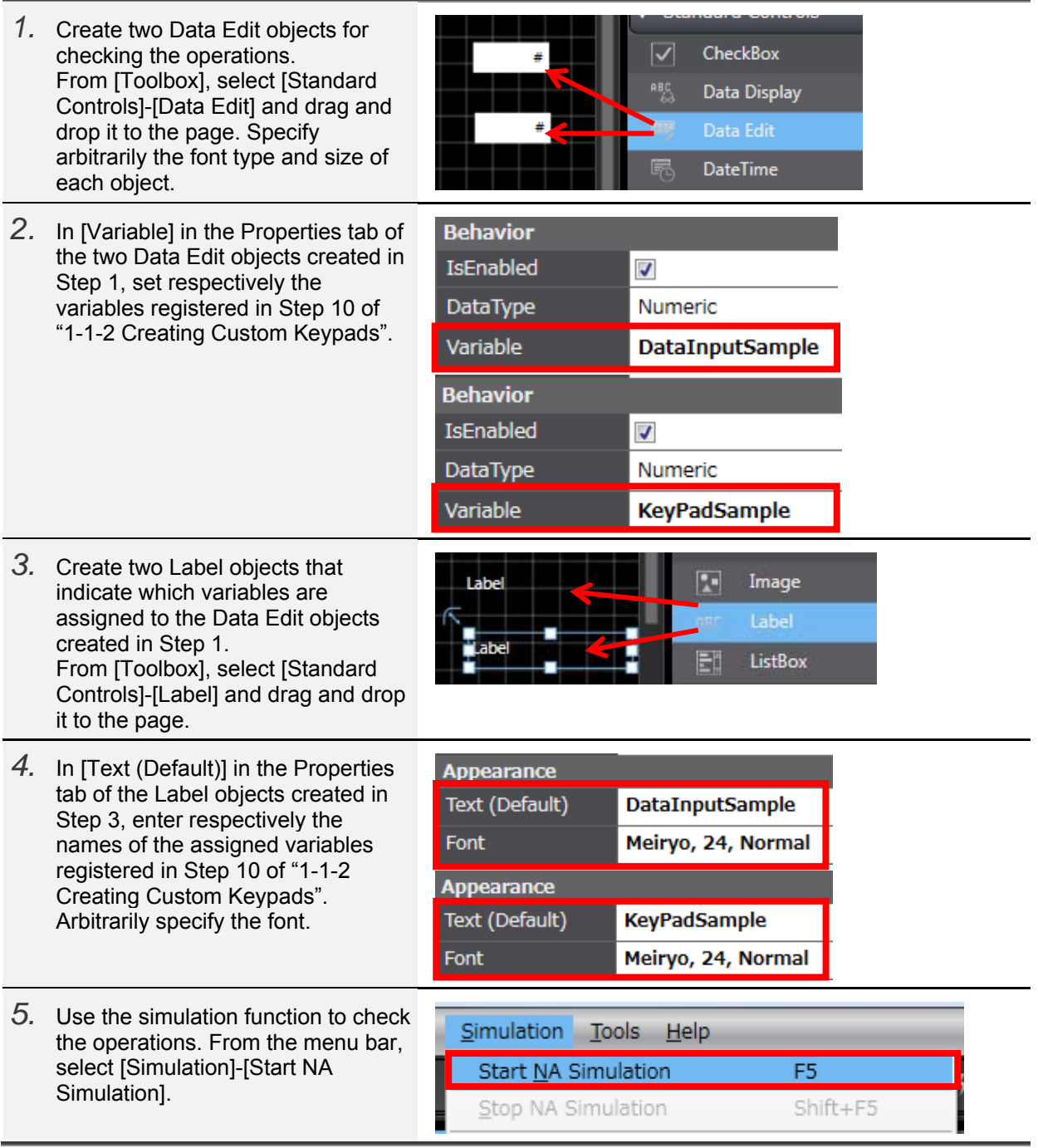

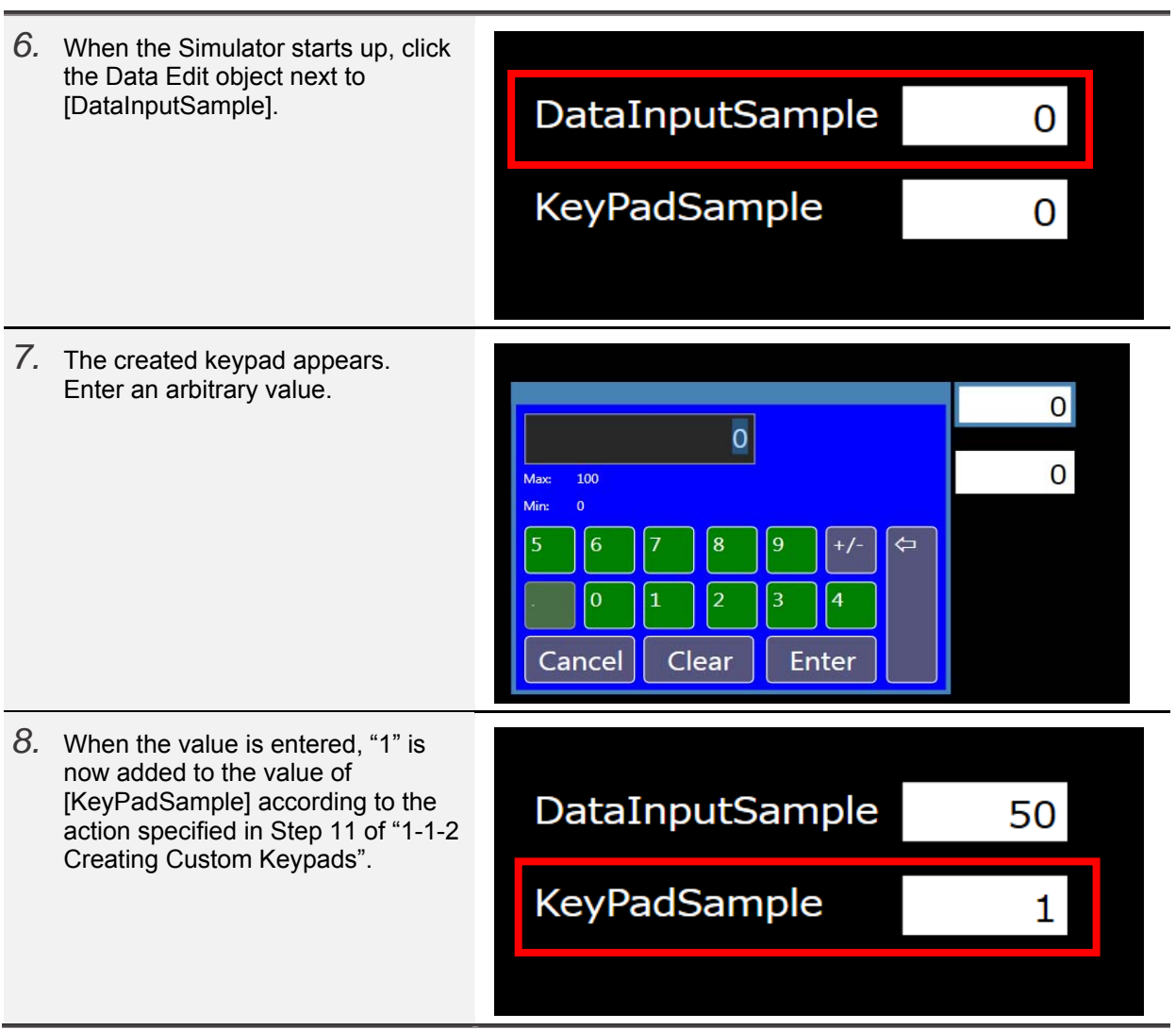

# 1-1-4 Questions and Answers Related to Custom Keypads

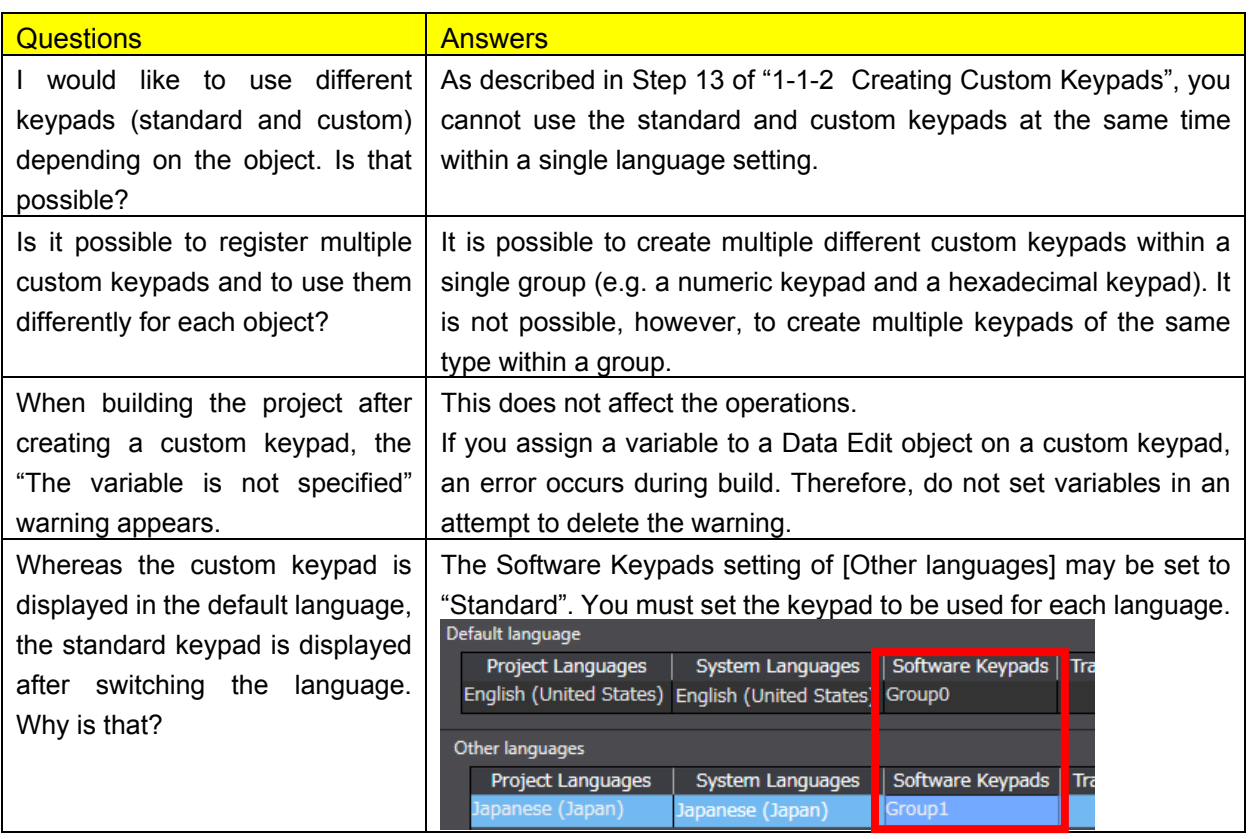

# **Revision History**

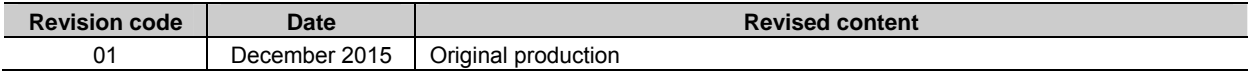

Note: Do not use this document to operate the Unit.

#### **OMRON Corporation Industrial Automation Company Authorized Distributor:** Tokyo, JAPAN Contact: www.ia.omron.com Regional Headquarters<br>
OMRON EUROPE B.V.<br>
Wegalaan 67-69, 2132 JD Hoofddorp<br>
The Netherlands **OMRON ELECTRONICS LLC**<br>2895 Greenspoint Parkway, Suite 200<br>Hoffman Estates, IL 60169 U.S.A<br>Tel: (1) 847-843-7900/Fax: (1) 847-843-7787 Tel: (31)2356-81-300/Fax: (31)2356-81-388 **OMRON (CHINA) CO., LTD.**<br>Room 2211, Bank of China Tower,<br>200 Yin Cheng Zhong Road,<br>PuDong New Area, Shanghai, 200120, China<br>Tel: (86) 21-5037-2222/Fax: (86) 21-5037-2200 © OMRON Corporation 2015 All Rights Reserved.<br>In the interest of product improvement, **OMRON ASIA PACIFIC PTE. LTD.** No. 438A Alexandra Road # 05-05/08 (Lobby 2), specifications are subject to change without notice. Alexandra Technopark, Singapore 119967<br>Tel: (65) 6835-3011/Fax: (65) 6835-2711

**Cat. No. V427-E1-01** 1215 (1215)